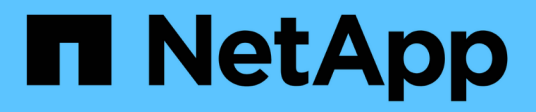

# **Führen Sie ein Failback zum Element durch**

Element Software

NetApp January 15, 2024

This PDF was generated from https://docs.netapp.com/de-de/element-software-123/storage/concept\_snapmirror\_failback\_scenarios.html on January 15, 2024. Always check docs.netapp.com for the latest.

# **Inhalt**

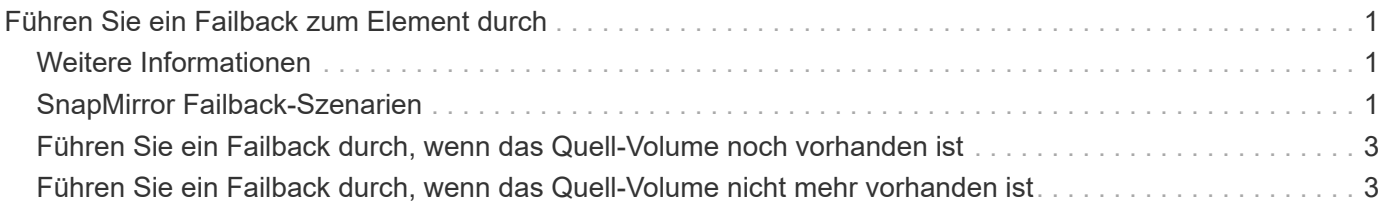

# <span id="page-2-0"></span>**Führen Sie ein Failback zum Element durch**

Wenn das Problem auf der primären Seite gemindert wurde, müssen Sie das ursprüngliche Quell-Volume neu synchronisieren und zur NetApp Element Software zurückkehren. Die entsprechenden Schritte hängen davon ab, ob das ursprüngliche Quell-Volume noch vorhanden ist oder Sie ein Failback auf ein neu erstelltes Volume durchführen müssen.

# <span id="page-2-1"></span>**Weitere Informationen**

- [Führen Sie ein Failback durch, wenn das Quell-Volume noch vorhanden ist](#page-4-0)
- [Führen Sie ein Failback durch, wenn das Quell-Volume nicht mehr vorhanden ist](#page-4-1)
- [SnapMirror Failback-Szenarien](#page-2-2)

# <span id="page-2-2"></span>**SnapMirror Failback-Szenarien**

Die Disaster Recovery-Funktion von SnapMirror wird in zwei Failback-Szenarien dargestellt. Diese gehen davon aus, dass die ursprüngliche Beziehung (unterbrochen) fehlgeschlagen ist.

Die Schritte aus den entsprechenden Verfahren werden zur Referenz hinzugefügt.

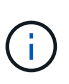

In den hier gezeigten Beispielen lautet R1 = die ursprüngliche Beziehung, in der der Cluster, auf dem die NetApp Element Software ausgeführt wird, das ursprüngliche Quell-Volume (Element) ist und ONTAP das ursprüngliche Ziel-Volume (ONTAP). R2 und R3 stellen die inversen Beziehungen dar, die durch den umgekehrten Resync-Vorgang erstellt wurden.

Das folgende Bild zeigt das Failback-Szenario, wenn das Quell-Volume noch vorhanden ist:

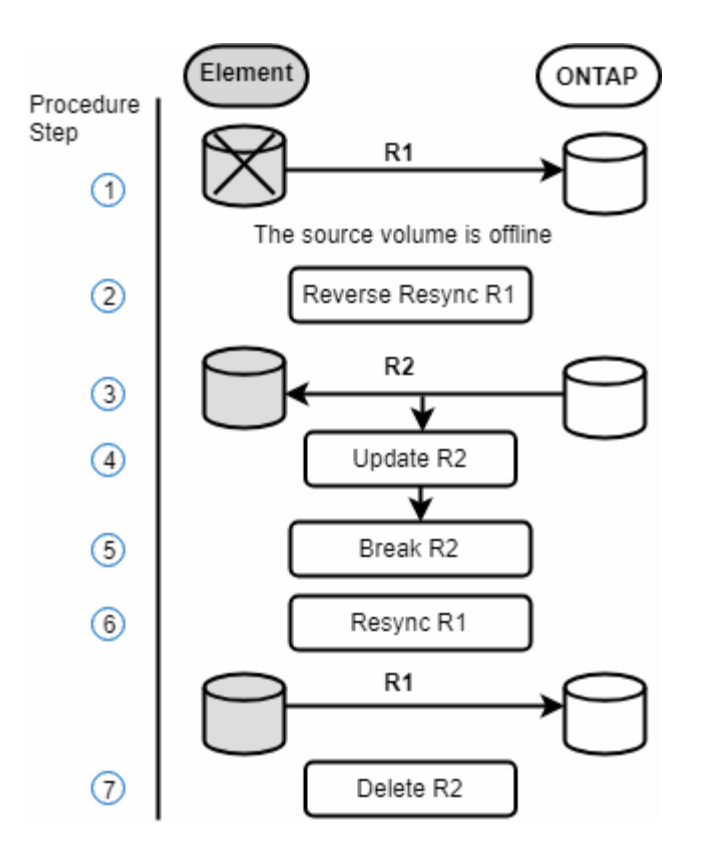

Das folgende Bild zeigt das Failback-Szenario, wenn das Quell-Volume nicht mehr existiert:

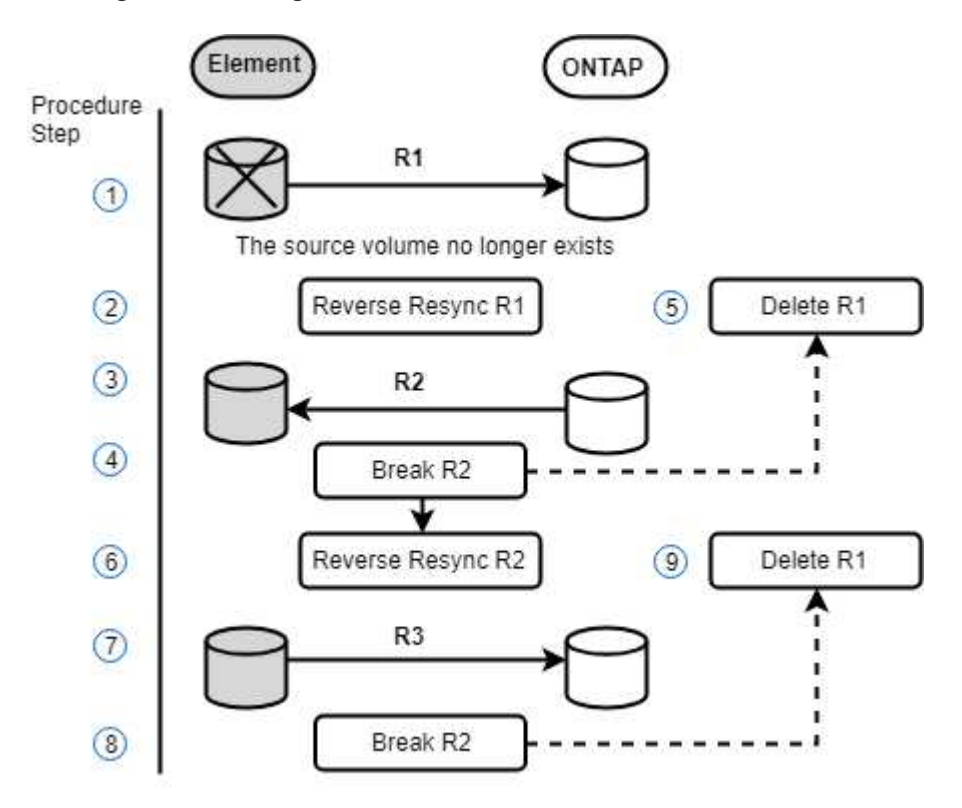

### **Weitere Informationen**

- [Führen Sie ein Failback durch, wenn das Quell-Volume noch vorhanden ist](#page-4-0)
- [Führen Sie ein Failback durch, wenn das Quell-Volume nicht mehr vorhanden ist](#page-4-1)

## <span id="page-4-0"></span>**Führen Sie ein Failback durch, wenn das Quell-Volume noch vorhanden ist**

Sie können das ursprüngliche Quell-Volume neu synchronisieren und mit der NetApp Element Benutzeroberfläche zurück sichern. Dieses Verfahren gilt für Szenarien, in denen das ursprüngliche Quell-Volume noch vorhanden ist.

- 1. Suchen Sie in der Element UI die Beziehung, die Sie unterbrochen haben, um das Failover auszuführen.
- 2. Klicken Sie auf das Symbol Aktionen und klicken Sie auf **Resync rückwärts**.
- 3. Bestätigen Sie die Aktion.

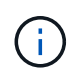

Die Operation Reverse Resync erzeugt eine neue Beziehung, in der die Rollen der ursprünglichen Quell- und Zielvolumen umgekehrt werden (dies führt zu zwei Beziehungen, wenn die ursprüngliche Beziehung besteht). Alle neuen Daten vom ursprünglichen Ziel-Volume werden im Rahmen der umgekehrten Resynchronisierung auf das ursprüngliche Quell-Volume übertragen. Sie können weiterhin auf das aktive Volume auf der Zielseite zugreifen und dort Daten schreiben, müssen aber alle Hosts auf das Quell-Volume trennen und ein SnapMirror Update durchführen, bevor Sie zur ursprünglichen primären Ressource zurückkehren.

4. Klicken Sie auf das Aktionen-Symbol der umgekehrten Beziehung, die Sie gerade erstellt haben, und klicken Sie auf **Aktualisieren**.

Jetzt, da Sie die umgekehrte Resynchronisierung abgeschlossen haben und sichergestellt haben, dass keine aktiven Sitzungen mit dem Volume auf der Zielseite verbunden sind und die letzten Daten sich auf dem ursprünglichen primären Volume befinden, Sie können die folgenden Schritte durchführen, um das Failback abzuschließen und das ursprüngliche primäre Volume erneut zu aktivieren:

- 5. Klicken Sie auf das Aktionen-Symbol der umgekehrten Beziehung und klicken Sie auf **break**.
- 6. Klicken Sie auf das Aktionen-Symbol der ursprünglichen Beziehung und klicken Sie auf **Resync**.

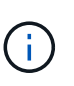

Das ursprüngliche primäre Volume kann nun gemountet werden, um die Produktions-Workloads auf dem ursprünglichen primären Volume wiederaufzunehmen. Die ursprüngliche SnapMirror Replizierung wird anhand der Richtlinie und des für die Beziehung konfigurierten Zeitplans fortgesetzt.

7. Nachdem Sie bestätigt haben, dass der ursprüngliche Beziehungsstatus "snapmirrored" lautet, klicken Sie auf das Aktionen-Symbol der inversen Beziehung und klicken Sie auf **Löschen**.

### **Weitere Informationen**

[SnapMirror Failback-Szenarien](#page-2-2)

## <span id="page-4-1"></span>**Führen Sie ein Failback durch, wenn das Quell-Volume nicht mehr vorhanden ist**

Sie können das ursprüngliche Quell-Volume neu synchronisieren und mit der NetApp Element Benutzeroberfläche zurück sichern. Dieser Abschnitt gilt für Szenarien, in denen das ursprüngliche Quell-Volume verloren wurde, das ursprüngliche Cluster jedoch

weiterhin intakt ist. Anweisungen zur Wiederherstellung eines neuen Clusters finden Sie in der Dokumentation auf der NetApp Support Site.

#### **Was Sie benötigen**

- Sie verfügen über eine abgegebrochene Replizierungsbeziehung zwischen Element und ONTAP Volumes.
- Das Elementvolumen ist unwiederbringlich verloren.
- Der ursprüngliche Volume-Name wird als NICHT GEFUNDEN angezeigt.

#### **Schritte**

1. Suchen Sie in der Element UI die Beziehung, die Sie unterbrochen haben, um das Failover auszuführen.

**Best Practice:** notieren Sie sich die SnapMirror Politik und planen Sie Einzelheiten zur ursprünglichen Abgebrochenen Beziehung. Diese Informationen sind erforderlich, wenn die Beziehung neu erstellt wird.

- 2. Klicken Sie auf das Symbol **Aktionen** und klicken Sie auf **Resync rückwärts**.
- 3. Bestätigen Sie die Aktion.

 $\mathbf{L}$ 

Die Operation Reverse Resync erzeugt eine neue Beziehung, in der die Rollen des ursprünglichen Quellvolumens und des Zielvolumens umgekehrt werden (dies führt zu zwei Beziehungen, wenn die ursprüngliche Beziehung besteht). Da das ursprüngliche Volume nicht mehr vorhanden ist, erstellt das System ein neues Element Volume mit demselben Volume-Namen und derselben Volume-Größe wie das ursprüngliche Quell-Volume. Dem neuen Volume wird eine QoS-Standardrichtlinie namens SM-Recovery zugewiesen, die mit einem Standardkonto namens SM-Recovery verknüpft ist. Sie möchten das Konto und die QoS-Richtlinie für alle Volumes manuell bearbeiten, die von SnapMirror erstellt wurden, um die gelöschten ursprünglichen Quell-Volumes zu ersetzen.

Daten vom letzten Snapshot werden im Rahmen der umgekehrten Resynchronisierung auf das neue Volume übertragen. Sie können weiterhin auf die Daten zugreifen und diese auf die aktive Partition schreiben, aber Sie müssen alle Hosts auf den aktiven Volume trennen und ein SnapMirror-Update durchführen, bevor Sie die ursprüngliche primäre Beziehung in einem späteren Schritt wieder herstellen. Nach Abschluss der Resynchronisierung und Sicherstellung, dass keine aktiven Sitzungen mit dem Volume auf der Zielseite verbunden sind und dass sich die letzten Daten auf dem ursprünglichen primären Volume befinden, fahren Sie mit den folgenden Schritten fort, um das Failback abzuschließen und das ursprüngliche primäre Volume erneut zu aktivieren:

- 4. Klicken Sie auf das Symbol **Aktionen** der inversen Beziehung, die während der Operation Reverse Resync erstellt wurde, und klicken Sie auf **break**.
- 5. Klicken Sie auf das Symbol **Aktionen** der ursprünglichen Beziehung, in der das Quellvolume nicht vorhanden ist, und klicken Sie auf **Löschen**.
- 6. Klicken Sie auf das Symbol **Aktionen** der umgekehrten Beziehung, die Sie in Schritt 4 gebrochen haben, und klicken Sie auf **Resync rückwärts**.
- 7. Dies kehrt die Quelle und das Ziel um und führt zu einer Beziehung mit der gleichen Volumenquelle und dem gleichen Volume-Ziel wie die ursprüngliche Beziehung.
- 8. Klicken Sie auf das Symbol **Aktionen** und **Bearbeiten**, um diese Beziehung mit der ursprünglichen QoS-Richtlinie und den Zeitplaneinstellungen zu aktualisieren, die Sie zur Kenntnis genommen haben.
- 9. Jetzt ist es sicher, die umgekehrte Beziehung zu löschen, die Sie in Schritt 6 umkehren.

### **Weitere Informationen**

[SnapMirror Failback-Szenarien](#page-2-2)

### **Copyright-Informationen**

Copyright © 2024 NetApp. Alle Rechte vorbehalten. Gedruckt in den USA. Dieses urheberrechtlich geschützte Dokument darf ohne die vorherige schriftliche Genehmigung des Urheberrechtsinhabers in keiner Form und durch keine Mittel – weder grafische noch elektronische oder mechanische, einschließlich Fotokopieren, Aufnehmen oder Speichern in einem elektronischen Abrufsystem – auch nicht in Teilen, vervielfältigt werden.

Software, die von urheberrechtlich geschütztem NetApp Material abgeleitet wird, unterliegt der folgenden Lizenz und dem folgenden Haftungsausschluss:

DIE VORLIEGENDE SOFTWARE WIRD IN DER VORLIEGENDEN FORM VON NETAPP ZUR VERFÜGUNG GESTELLT, D. H. OHNE JEGLICHE EXPLIZITE ODER IMPLIZITE GEWÄHRLEISTUNG, EINSCHLIESSLICH, JEDOCH NICHT BESCHRÄNKT AUF DIE STILLSCHWEIGENDE GEWÄHRLEISTUNG DER MARKTGÄNGIGKEIT UND EIGNUNG FÜR EINEN BESTIMMTEN ZWECK, DIE HIERMIT AUSGESCHLOSSEN WERDEN. NETAPP ÜBERNIMMT KEINERLEI HAFTUNG FÜR DIREKTE, INDIREKTE, ZUFÄLLIGE, BESONDERE, BEISPIELHAFTE SCHÄDEN ODER FOLGESCHÄDEN (EINSCHLIESSLICH, JEDOCH NICHT BESCHRÄNKT AUF DIE BESCHAFFUNG VON ERSATZWAREN ODER -DIENSTLEISTUNGEN, NUTZUNGS-, DATEN- ODER GEWINNVERLUSTE ODER UNTERBRECHUNG DES GESCHÄFTSBETRIEBS), UNABHÄNGIG DAVON, WIE SIE VERURSACHT WURDEN UND AUF WELCHER HAFTUNGSTHEORIE SIE BERUHEN, OB AUS VERTRAGLICH FESTGELEGTER HAFTUNG, VERSCHULDENSUNABHÄNGIGER HAFTUNG ODER DELIKTSHAFTUNG (EINSCHLIESSLICH FAHRLÄSSIGKEIT ODER AUF ANDEREM WEGE), DIE IN IRGENDEINER WEISE AUS DER NUTZUNG DIESER SOFTWARE RESULTIEREN, SELBST WENN AUF DIE MÖGLICHKEIT DERARTIGER SCHÄDEN HINGEWIESEN WURDE.

NetApp behält sich das Recht vor, die hierin beschriebenen Produkte jederzeit und ohne Vorankündigung zu ändern. NetApp übernimmt keine Verantwortung oder Haftung, die sich aus der Verwendung der hier beschriebenen Produkte ergibt, es sei denn, NetApp hat dem ausdrücklich in schriftlicher Form zugestimmt. Die Verwendung oder der Erwerb dieses Produkts stellt keine Lizenzierung im Rahmen eines Patentrechts, Markenrechts oder eines anderen Rechts an geistigem Eigentum von NetApp dar.

Das in diesem Dokument beschriebene Produkt kann durch ein oder mehrere US-amerikanische Patente, ausländische Patente oder anhängige Patentanmeldungen geschützt sein.

ERLÄUTERUNG ZU "RESTRICTED RIGHTS": Nutzung, Vervielfältigung oder Offenlegung durch die US-Regierung unterliegt den Einschränkungen gemäß Unterabschnitt (b)(3) der Klausel "Rights in Technical Data – Noncommercial Items" in DFARS 252.227-7013 (Februar 2014) und FAR 52.227-19 (Dezember 2007).

Die hierin enthaltenen Daten beziehen sich auf ein kommerzielles Produkt und/oder einen kommerziellen Service (wie in FAR 2.101 definiert) und sind Eigentum von NetApp, Inc. Alle technischen Daten und die Computersoftware von NetApp, die unter diesem Vertrag bereitgestellt werden, sind gewerblicher Natur und wurden ausschließlich unter Verwendung privater Mittel entwickelt. Die US-Regierung besitzt eine nicht ausschließliche, nicht übertragbare, nicht unterlizenzierbare, weltweite, limitierte unwiderrufliche Lizenz zur Nutzung der Daten nur in Verbindung mit und zur Unterstützung des Vertrags der US-Regierung, unter dem die Daten bereitgestellt wurden. Sofern in den vorliegenden Bedingungen nicht anders angegeben, dürfen die Daten ohne vorherige schriftliche Genehmigung von NetApp, Inc. nicht verwendet, offengelegt, vervielfältigt, geändert, aufgeführt oder angezeigt werden. Die Lizenzrechte der US-Regierung für das US-Verteidigungsministerium sind auf die in DFARS-Klausel 252.227-7015(b) (Februar 2014) genannten Rechte beschränkt.

### **Markeninformationen**

NETAPP, das NETAPP Logo und die unter [http://www.netapp.com/TM](http://www.netapp.com/TM\) aufgeführten Marken sind Marken von NetApp, Inc. Andere Firmen und Produktnamen können Marken der jeweiligen Eigentümer sein.